5日目:エクセルでデータを準備し、読み込む

これまでは、データ分析とほど遠い感じの内容だったかもしれませんが、今日からは、デ ータ分析のイメージに近い内容になってきます。今日は,エクセルで入力したデータをR に 読み込ませてみたいと思います。

もちろん,集めたデータを直接Rに入力していくこともできますが、現実的ではないと思 います。SPSS を使う場合と同様に、まずはエクセル(などの表計算ソフト)に入力して、そ れをR に読み込ませるのが適当でしょう。

エクセル上でのデータ入力は、SPSS 用を意識しておけば、その他に特にR のために留意 する点はないように思います。項目名はアルファベットでも日本語でも構いません。また「... (ピリオド),「 \_ 」(アンダーバー)も使えます。しかし,数字で始めることはできません。 またRの関数などになっている単語(print やcor など)も使えますが, 紛らわしくなるので避 けた方がよいでしょう。欠損値は空欄にしておけばよいです。

今回は,下図のようなデータを例にしましょう。エクセルに入力してください。

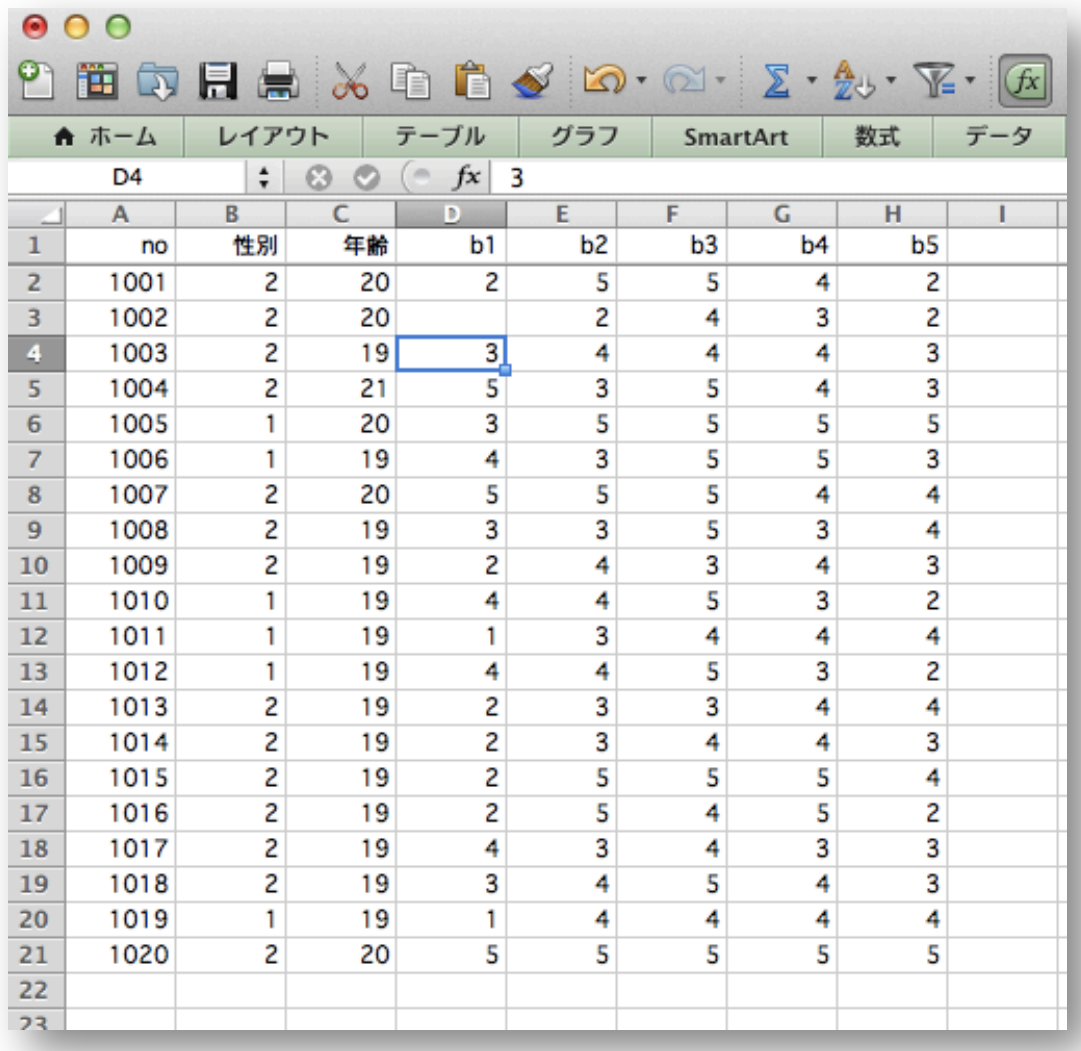

1日 30 分くらい, 30 日で何とかRをそこそこ使えるようになるための練習帳: Mac 版 ver. 0.95 (ほぼ完成版)

Excel ブック (.xlsx)

Excel 97-2004 ブック (.xls) Excel テンプレート (.xltx)

Excel パイナリ ブック (.xlsb)

√ CSV (コンマ区切り) (.csv) Web ページ (.htm)

Excel 97-2004 テンプレート (.xlt)

よく使う形式

**PDF** 

特別な形式

エクセルでこのようなデータを入力できたら,とりあえず保存しておきます。次にこれを CSV 形式で保存します。エクセルのメニューバーから「ファイル」を選び,「名前を付けて 保存」を選びます。

保存画面の中央辺りに,「フォーマット」 の選択がありますので,ここで CSV 形式 を選択します。そして,3日目に作成した R の練習のための専用フォルダに保存して ください。

名前は適当につけてかまいませんが, と りあえず今回は「練習.csv」にしておきた いと思います。

CSV という形式はエクセルの標準フォ

ーマットもよりも情報量が少ないので,注意喚起の質問が出てきますが,「続行」してくださ い。

保存ができたら、今度はR でこのファイルを読み込んでみます。

R を起動してください。起動したら、まずは作業ディレクトリを変更します。ディレクト リとは,フォルダと同じようなものだと思ってください。R が作業をする場所を設定すると いうイメージです。

R のメニューバーから「その他」を 選びます。すると右図のような選択肢 が出てくるので,「作業ディレクトリの 変更」を選びます。

すると,フォルダを指定する画面が 出てきますので,先にデータファイル を保存した. R の練習用のフォルダを 選び「開く」をクリックします。

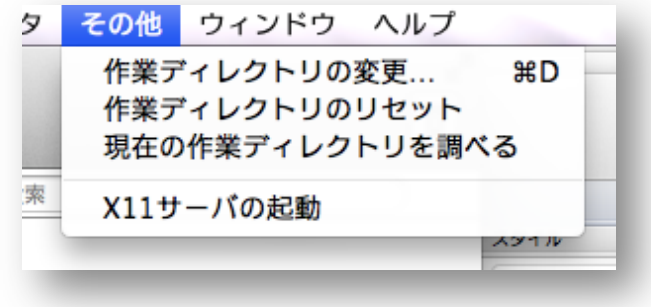

これで作業ディレクトリの変更は終わりですが、R コンソールには何のメッセージも出ま せん。そこで,ちゃんと作業ディレクトリがデータファイルの置いてあるフォルダに設定さ れているかを確認してみます。

先と同様に,R のメニューバーから「その他」,そして「現在の作業ディレクトリを調べる」 を選びます。するとR コンソールにメッセージが出てくるでしょう。私の場合だと,以下の ように出てきます。

> getwd()

[1] "/Users/urakami\*\*\*\*\*\*\*/Desktop/R/データ"

1日 30 分くらい,30 日で何とかRをそこそこ使えるようになるための練習帳:Mac 版 ver.0.95(ほぼ完成版)

getwd()というのは、現在の作業ディレクトリを調べるための命令です。メニューバー から選択しなくても,このコマンドを打ち込めば同じことをやってくれます。

2行目がディレクトリ (フォルダ) の位置になります。私はデスクトップに「R」という フォルダを作り,さらにその中に「データ」というフォルダを作って,そこにデータファイ ルを置きました。確かに,合っています。

作業ディレクトリが,確かにデータファイルを置いたフォルダになっていることを確認で きたら,新しいR エディタを開いてください。そして以下のような命令を書き込んでくださ い。これがCSV ファイルを読み込む命令になります。

# ファイル読み込み

x <- read.csv("練習.csv", header=TRUE, fileEncoding="CP932")

先にこの命令に関する解説をしておきましょう。まず1行目は「#」で始まっています。 コメントなどとも呼ばれますが, R は「#」で始まる部分無視します。単に R コンソールに 打ち出すだけであり,計算などには影響しません。そのため,自分用のメモ,解説などに使 うと便利です。

2行目の read.csv が, CSV 形式のファイルを読みなさいという指示になります。続く カッコの中には、まずファイル名(「"」でくくります)を指定し、続く header=の部分は, データの1行目が変数名である場合にはheader=TRUE と入力しておきます。変数名でない 場合は header=FALSE と入力します。TRUE と FALSE は,その通りに,「真」と「偽」を 意味します。これもよく出てくるので覚えておくとよいでしょう。ちなみに、TRUE は T, FALSE は F と略記することができます。しかし、いずれにしても小文字にしてはダメです。 R は大文字と小文字を区別します。

fileEncoding="CP932"の部分は,ある意味で Mac ユーザーならば必ず覚えておかな ければならない部分かもしれません。Windows 版の R では,この部分がなくてもほとんど 問題は生じないようですが、Mac で、特に変数名や変数に日本語が使われている場合だと, これを入れないとエラーになってしまう場合が多いと思います(次の図を参照してください。 fileEncoding="CP932"を入れないとエラーになってしまいましたが,入れるとエラーが 出ず,うまくいっています)。ファイルのエンコーディングに関する指示ですが,ひとつの呪 文だと思ってR エディタに大切に残しておくとよいと思います。

ちなみに"CP932"は、Windows の Shift JIS を読む場合ですが、これでうまくいかなけ れば"UTF-8"または"UCS-2LE"なども試してみてください。他にも多く種類があるので, うまくいかない時は調べてみてください。

x <- read.csv(…という部分は,昨日やったとおりです。以上のような read.csv で 読み込んだデータを, x という名前のものに代入しています。つまり,今後はx という名前 で,このデータすべてを操作できることになります(これもひとつのベクトルです)。

> # ファイル読み込み > x <- read.csv("練習.csv", header=TRUE) 以下にエラー make.names(col.names, unique = TRUE) : <90><ab><95><ca>に不正なマルチパイト文字があります  $\geq$ ь > # ファイル読み込み > x <- read.csv("練習.csv", header=TRUE, fileEncoding="CP932")  $\geq$  1

本日の最後に,確かにx の中身が読み込んだデータ通りになっているか確認しておきまし ょう。中身を見るのはもちろん

## x

です。

右図のように出力されると思います。1002 番のb2 は欠損値でした。R に読み込んでみる と,ここが「NA」に変わっています。R は欠 損値を「NA」と示すのです。また変数名の行 には一番左の番号(行番号)がふられていな いことにも注意しておいてください。番号が ついていないということは,ここはデータの 行ではないことを意味しています。

(まだ時間があれば, header=FALSE と してデータを読み込んで,違いを確認してお いてください)

これで5日目は終了です。R エディタに適 当な名前を付けて,作業ディレクトリに保存 しておいてください。

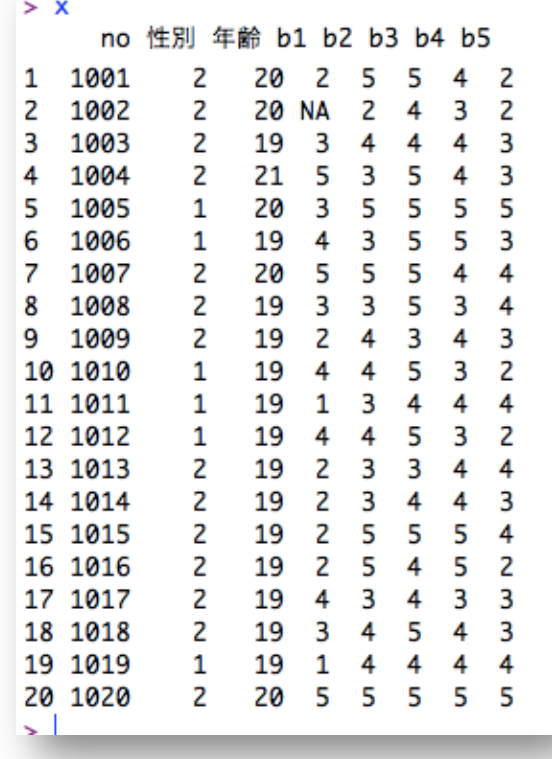